### **AKTUALIZACE CRMPLUS 5.90**

Aktualizace systému CRMPLUS verze 5.90, kterou jsme právě vydali, přináší do CRMPLUS mnoho novinek a vylepšení. Popis těch uživatelsky nejzajímavějších naleznete v tomto newsletteru. Nejvíce změn se týká **agendy GDPR**, kterou jsme významně rozšířili. Dalším uživatelsky zajímavým rozšířením je zcela nová funkce **Informační pruh.** Kromě těchto hlavních změn je v aktualizaci zahrnuta i úprava dalších agend a funkcí. Věříme, že tyto nové funkčnosti, změny a rozšíření zvýší uživatelský komfort celého systému.

#### **Změny v agendě GDPR**

Ve verzi 5.80 byla v CRMPLUS zpřístupněna základní agenda GDPR. Nová verze 5.90 obsahuje další rozšíření, která původní základní agendu GDPR významně rozšiřují. Jmenujme především novou funkci **Anonymizace** a samostatnou agendu **Akce GDPR.** Ta slouží jako ucelená evidence žádostí subjektů a Vašich reakcí na ně z pozice správce pro případnou kontrolu dozorčího úřadu.

**Anonymizace** je umožněna u firem, kontaktních osob a zaměstnanců. V souladu s nařízením EU jsou údaje anonymizovány tak, aby v systému nebylo následně možné příslušnou firmu (fyzickou osobu), kontaktní osobu či zaměstnance identifikovat. Lze anonymizovat jak jednotlivé subjekty, tak provést akci u více vybraných subjektů hromadně. K anonymizaci nedojde, pokud má vybraný subjekt navázán platný Souhlas GDPR. Na tuto skutečnost budete upozorněni a před provedením anonymizace musíte nejprve ukončit veškeré platné souhlasy, které jsou k subjektu navázány.

#### **Informační pruh**

Informaci o provedené anonymizaci objektu nově naleznete na samotném objektu při jeho otevření na novém informačním pruhu. Dále také v seznamu dotčených objektů jako nové sloupce obsahující informace o tom, kdy došlo k anonymizaci a kdo tuto anonymizaci

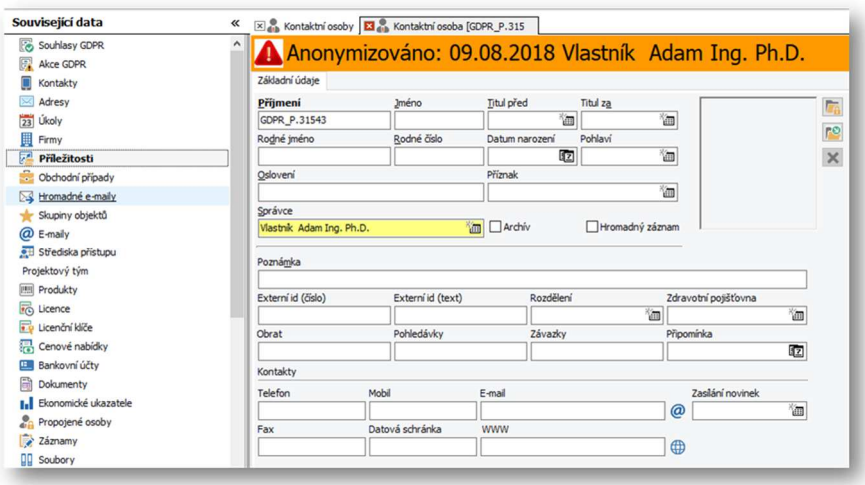

provedl. **Informační pruh zobrazuje rovněž Vámi zadané aktivní připomínky k objektům. Tuto funkčnost můžete využít jako upozornění při práci s daným objektem pro Vás či ostatní uživatele, jako např. upozornění na neplatiče, nutnost doložení smlouvy apod.**

#### **Newsletter 10-2018**

**FCRMPLUS** í

*Jednotlivé události a změny související s provedenou anonymizací jsou logovány do speciálního logu, ke kterému má přístup pouze uživatel s rolí GDPR administrátor.* 

**Hromadné zakládání souhlasů pro více subjektů**. V seznamu Souhlasy GDPR je nyní možné založit souhlas pro více subjektů najednou. V seznamu kliknete na tlačítko Vložit a pro zakládaný souhlas jednoduše vyberete více subjektů. Při založení pak systém vygeneruje pro každý zvolený subjekt samostatný souhlas.

**Akce GDPR** je nová agenda systému CRMPLUS sloužící k ucelené evidenci žádostí subjektů souvisejících s agendou GDPR a způsobu jejich vyřízení. Agenda přináší uživateli možnost na jednom místě evidovat žádost subjektu, průběh řízení a výsledný způsob vyřízení žádosti. Agenda tak přináší uživateli výraznou úsporu času při zpracování a evidenci akcí GDPR a v neposlední řadě také při přípravě podkladů v případě kontroly dozorčího úřadu.

Způsob založení akce GDPR je jednoduchý. V souvisejících datech dotčeného subjektu vyhledáte agendu *Akce GDPR* a v otevřeném seznamu kliknete na tlačítko *Vložit*. Následně zadáte do příslušného formuláře, kdy byla žádost přijata, o jaký typ žádosti se jedná, její předpokládané datum vyřízení, pověřeného řešitele a případné další informace. Do souvisejících dat Akce GDPR můžete přiložit originální žádost subjektu jako soubor či email, stejně jako Vámi odeslané vyrozumění. Pole Odůvodnění a Poučení umožňují výběr textu z textových šablon, ve kterých lze definovat opakující se texty, a pro jednotlivé žádosti je pouze vybírat z připravených, předem schválených šablon.

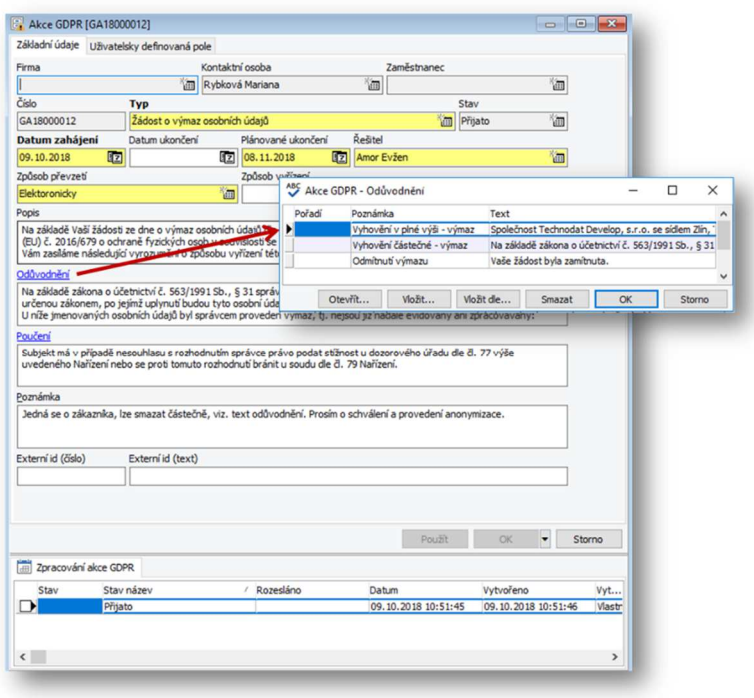

## **Firmy, Kontaktní osoby, Zaměstnanci**

Seznamy agend Firmy, Kontaktní osoby a Zaměstnanci jsme rozšířili o nové **filtry** a **Hromadné operace** dostupné v kontextovém menu. Nejdůležitější změnou je však **Průvodce založením souhlasu**.

**Průvodce založením souhlasu** je funkce, která uživateli nabídne ihned při vkládání nového subjektu možnost založit souhlas GDPR. Průvodce lze vypnout v Možnostech uživatele.

Nabídka obsahuje 3 volby:

• První volba umožňuje získat souhlas přímo přes hromadný email. Výběrem šablony souhlasu s definovanou šablonou hromadného emailu proběhne odeslání emailu nově vkládanému subjektu. Na základě jeho potvrzení (kliknutím na živý link) dojde k založení potřebného souhlasu. Pro tuto akci je nutné mít zakoupen modul Hromadný email.

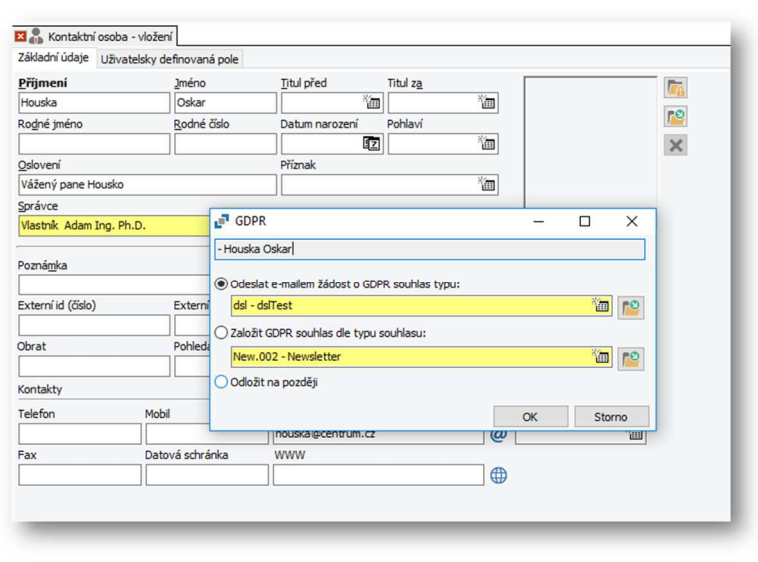

- Druhá volba umožňuje založit souhlas GDPR přímo na základě zvolené šablony souhlasu GDPR.
- Třetí volba odloží založení souhlasu na později.

Průvodce založením souhlasu je možné kdykoli znovu spustit pomocí tlačítka v editoru daného subjektu. Tímto způsobem je možné postupně založit více typů souhlasu podle aktuální potřeby (např. souhlas s evidencí, souhlas se zasíláním obchodních sdělení aj.).

**Stromové filtry** byly rozšířeny o **Hromadný email**, který filtruje na základě toho, zda je objekt zahrnut v adresátech vybraného hromadného emailu.

Důležité jsou také nové multifiltry **Je ve skupině objektů** a **Není ve skupině objektů,** které umožňují vybrat jen ty položky, které jsou zahrnuté ve vybrané skupině, nebo naopak nejsou součástí vybrané skupiny objektů.

Věříme, že tato rozšíření přináší uživatelům efektivnější způsob filtrování, proto jsme se rozhodli, že tyto filtry postupně zavedeme do všech agend systému, kde se skupiny objektů používají.

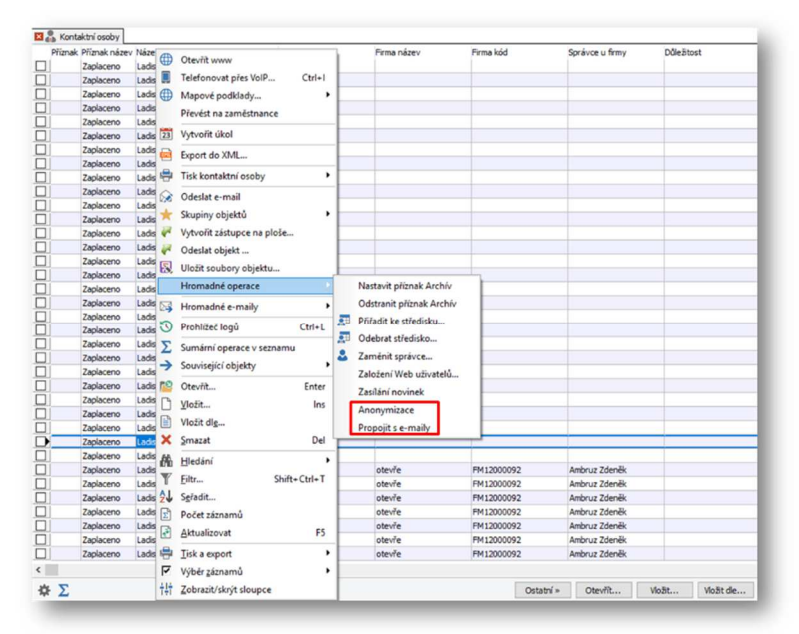

Nabídka hromadných operací byla rozšířena o funkci **Anonymizovat**, kterou jsme zmínili již v úvodu v rámci změn agendy GDPR.

Další funkcí, která byla doplněna do hromadných operací na základě požadavku uživatelů, je funkce **Propojit s emaily**. Pro vybrané firmy, osoby či zaměstnance provede kontrolu a případně propojí již dříve uložené emaily. Funkce se chová stejně jako v případě vložení emailů do CRMPLUS. Pro každou označenou položku prohledá celou databázi emailů a v případě, že některý existující založený email obsahuje shodný email jako vybraná položka, provede jejich propojení.

## **Skupiny objektů**

Kromě pohodlnějšího filtrování skupin objektů ve vybraných agendách prošly také samotné skupiny objektů drobnou, ale z pohledu použití významnou změnou. Skupiny objektů jsme

rozšířili o položku **Poznámka** a v seznamu skupin je nyní nově zobrazena informace **Vytvořeno** a **Vytvořil**. U samotných objektů vložených do skupiny nově taktéž naleznete sloupce **Vytvořeno** a **Vytvořil.** Tato funkčnost výrazně pomáhá při manipulaci se skupina-

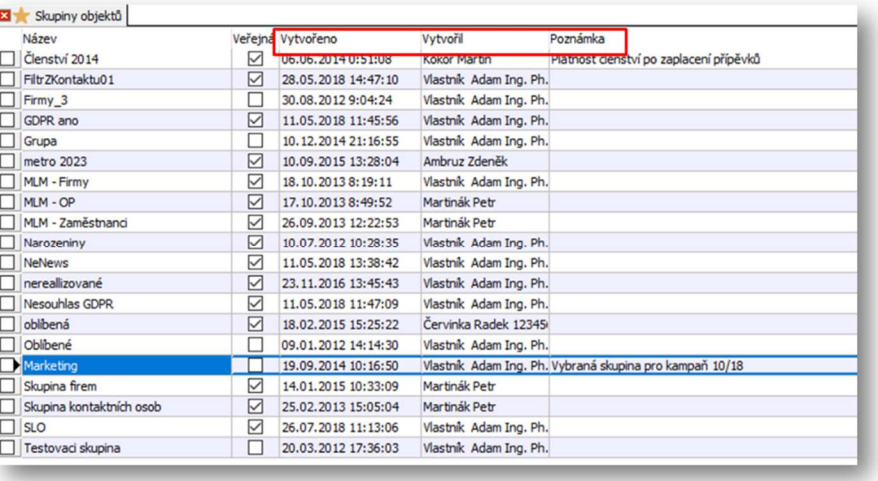

mi a jejich vloženými objekty.

## **Zobrazení v mapě CRMPLUS**

CRMPLUS používá pro zobrazení mapových podkladů mapy od Google. Společnost Google před časem změnila podmínky využívání mapových podkladů a tato změna se tedy týká i našich zákazníků. Pokud

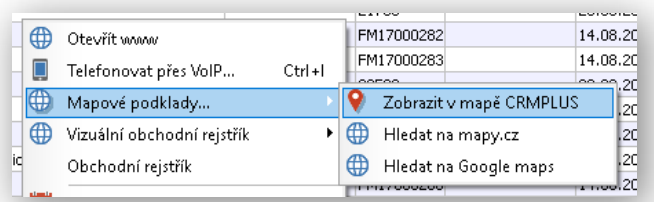

využíváte funkci **Zobrazit v mapě CRMPLUS,** bude potřeba před jejím prvním použitím nejprve získat a v **Možnostech systému** zadat **Google map API key.** Postup jeho získání naleznete v zákaznickém HelpDesku.

## **Sklady a inventury**

#### **Newsletter 10-2018**

V rámci skladového systému jsme provedli několik změn. Tou nejviditelnější změnou je rozšíření fakturační a dodací adresy o nová pole a jejich umístění přímo do skladového dokladu.

Inventury byly na základě zkušeností uživatelů a jejich požadavků rozšířeny o novou hromadnou funkci **Odsouhlasení stavu.** Umožňuje pro označené položky inventury hromadně odsouhlasit stav skladu. Tato funkce se výborně hodí pro situace, kdy je na skladě velké množství položek se sériovými čísly či jinou skladovou identifikací. Dříve bylo nutné tyto položky odsouhlasit každou zvlášť, což představovalo výrazné zdržení pro konkrétního uživatele, ale také možnost vzniku chyb. Nově tuto situaci při správném stavu skladu zvládnete během chvilky.

#### **Cenové nabídky**

Uživatelských změn doznaly také **Cenové nabídky.** Editor Cenové nabídky byl rozšířen o nové pole zobrazující celkové ceny nabídky. Cílem bylo, aby měl obchodník tyto částky kdykoli k dispozici a nemusel přecházet na položky cenové nabídky, kde se tyto částky dříve zobrazovaly.

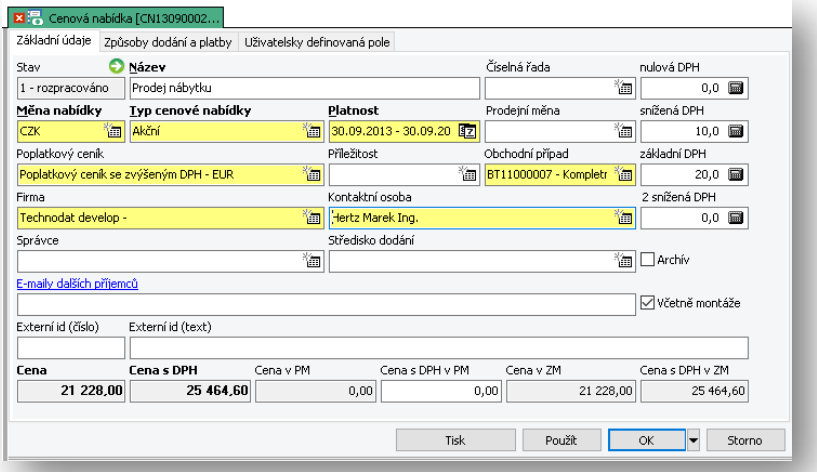

Nový je také příznak **Včetně montáže**, který umožňuje rozlišit, zda cena obsahuje i cenu montáže a lze ji použít například pro výpočet ceny v jiné sazbě DPH.

Dále bylo doplněno pole **E-maily dalších příjemců**, včetně odkazu na seznam šablon. Nově se při akci Odeslat nabídku otevírá nový email ve Vašem emailovém klientu, do pole Adresát je doplněn email kontaktní osoby z cenové nabídky a do pole kopie jsou vloženi adresáti z pole Emaily dalších příjemců.

## **Hromadné emaily**

Přepracovali jsme **editory živých linků** hromadného emailu. Věříme, že nový editor přinese našim uživatelům zjednodušení a lepší pochopení při tvorbě živých linků. Součástí změny živých linků bylo také rozšíření o položky:

• **Platnost od** a **Platnost do -** omezují dobu platnosti fungování živého linku v odeslaném emailu. Současně jsme také odpovídajícím způsobem rozšířili příslušné stromové filtry.

• **Text stránky** - zde můžete zadat text, který se zobrazí příjemci emailu po kliknutí na živý link v jeho internetovém prohlížeči.

Dále jsme vybrané typy živých linků rozšířili o informace pro usnadnění jejich identifikace v rámci správy CRMPLUS.

Novinkou v rámci hromadných emailů je také možnost zadat u vytvořeného **hromadného emailu stav Neuzavřeno**. Při nastavení tohoto stavu systém s emailem pracuje tak, že při každé rozesílce hromadných emailů prověří seznam příjemců u neuzavřených emailů. V případě, že v seznamu nalezne nové příjemce od posledního odeslání, email jim odešle. Tuto funkci využijete např. u zadávání žádostí o souhlas GDPR přes hromadný email v rámci průvodce, popsaného v kapitole GDPR. Jednoduše přidáte příjemce vybraného emailu z nabídky a systém jej následně automaticky odešle.

#### **HELPDESK CRMPLUS**

V případě, že jste zákazník s platnou službou maintenance a stále nemáte přístup do HelpDesk portálu na adrese **https://helpdesk.crmplus.cz,** kontaktujte nás. Přístupové

údaje Vám rádi zašleme!

Po přihlášení naleznete technickou pomoc v podobě manuálů a často kladených otázek (FAQ). V současnosti intenzivně pracujeme na rozšíření nabídky poskytovaných manuálů a dokumentů.

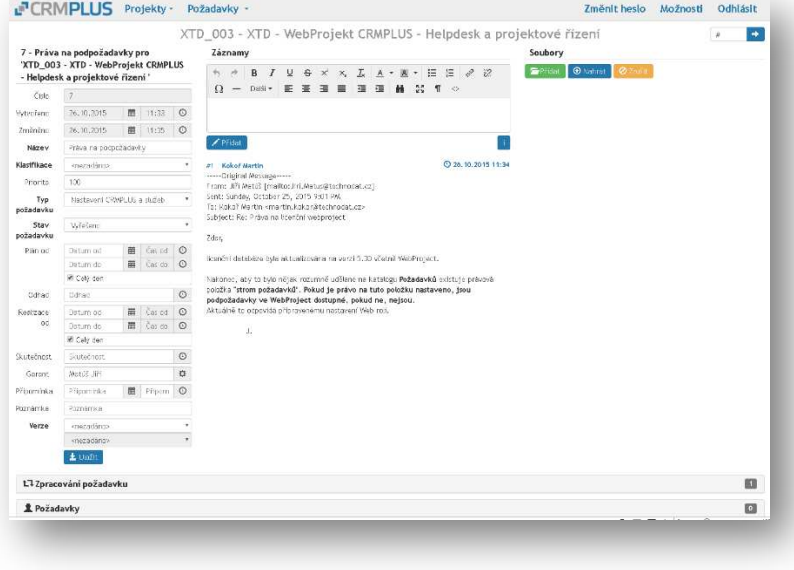

Začínáme rovněž připravovat krátké videonávody, abychom Vám potřebné znalosti o systému předali efektivně - v uživatelsky přívětivé podobě!

# **N** DALŠÍ ZMĚNY

Seznam všech změn v CRMPLUS 5.90 naleznete v HelpDesku nebo přímo na Nástěnce CRMPLUS v sekci Novinky CRMPLUS.